# 使用多區域鄰接配置OSPF

目錄

簡介 必要條件 需求 採用元件 背景資訊 設定 網路圖表 路由器初始配置 配置R1 配置R<sub>2</sub> 配置R3 配置R4 配置R5 預設行為 多區域鄰接配置 驗證 疑難排解

簡介

本文件說明如何針對多區域相鄰,設定開放式最短路徑優先 (OSPF) 連結狀態路由通訊協定。

必要條件

需求

思科建議您瞭解以下主題:

- OSPF
- 多區域鄰接

思科還建議您在嘗試本文檔中所述的配置之前滿足以下要求:

- 必須在網路中預配置OSPF鏈路狀態路由協定。
- 只有兩個OSPF揚聲器使用OSPF多區域功能之間的介面。多區域OSPF僅在點對點網路型別 上工作。

採用元件

本文檔中的資訊基於多區域OSPF。

本文中的資訊是根據特定實驗室環境內的裝置所建立。文中使用到的所有裝置皆從已清除(預設 )的組態來啟動。如果您的網路運作中,請確保您瞭解任何指令可能造成的影響。

# 背景資訊

OSPF鏈路狀態路由協定使用Areas的概念,它是OSPF域內的子域。區域內的路由器維護該區域的 完整拓撲資訊。預設情況下,一個介面只能屬於一個OSPF區域。這不僅會導致網路中路由不理想 ,而且如果網路設計不當,還會導致其他問題。

當在介面上配置多區域鄰接時,OSPF揚聲器會通過該鏈路形成多個鄰接關係(ADJ)。多區域介面是 一個邏輯的點對點介面,ADJ通過此介面形成。本文檔描述了多區域OSPF ADJ可用於解決問題並 滿足網路要求的場景。

設定

網路圖表

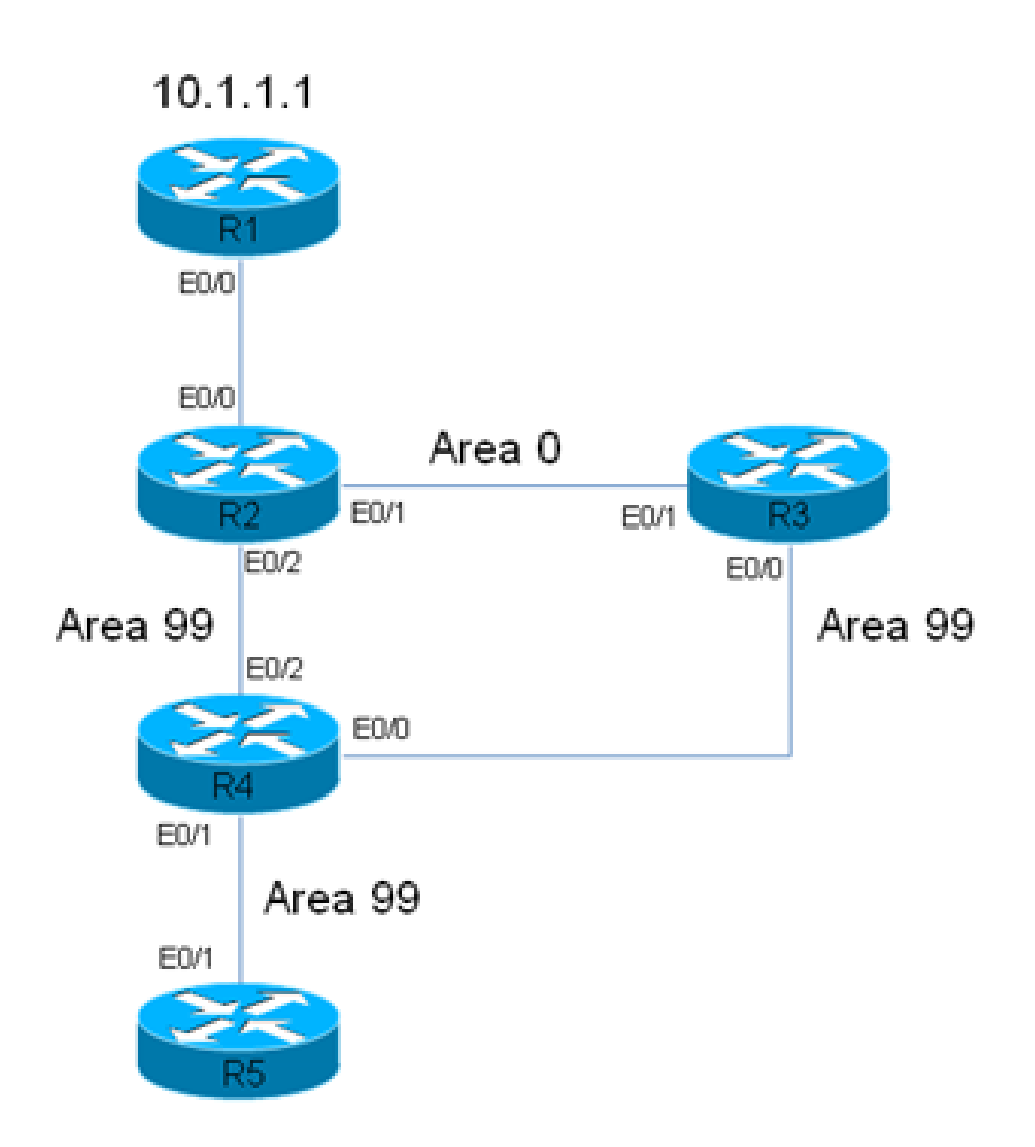

# R2 has a static route for 10.1.1.1/32 Prefix, which points to R1. This static is redistributed in OSPF domain.

在此網路圖中,使用了網路/OSPF域。系統要求從Router 5(R5)到R1(10.1.1.1)的流量始終通過 R3。假定R3是網路中的一個防火牆,所有流量都可以通過它進行路由,或者假定R3和R4之間的鏈 路比R2和R4之間的鏈路具有更多的頻寬。無論哪種情況,系統都要求流量從R5傳遞到R1時必須通 過R3(10.1.1.1/32字首)。

# 路由器初始配置

本節介紹R1到R5的初始配置。

## 配置R1

```
interface Ethernet0/0
  ip address 192.168.12.1 255.255.255.0
!
interface Loopback0
  ip address 10.1.1.1 255.255.255.255
```
! ip route 0.0.0.0 0.0.0.0 192.168.12.2

### 配置R2

```
interface Ethernet0/0
  ip address 192.168.12.2 255.255.255.0
!
interface Ethernet0/1
 ip address 192.168.23.2 255.255.255.0
  ip ospf network point-to-point
 ip ospf 1 area 0
!
interface Ethernet0/2
 ip address 192.168.24.2 255.255.255.0
 ip ospf network point-to-point
 ip ospf 1 area 99
!
interface Loopback0
  ip address 10.2.2.2 255.255.255.255
!
ip route 10.1.1.1 255.255.255.255 192.168.12.1
!
router ospf 1
 router-id 0.0.0.2
  redistribute static metric-type 1 subnets
```
#### 配置R3

```
interface Ethernet0/0
 ip address 192.168.34.3 255.255.255.0
  ip ospf network point-to-point
 ip ospf 1 area 99
!
interface Ethernet0/1
 ip address 192.168.23.3 255.255.255.0
 ip ospf network point-to-point
 ip ospf 1 area 0
!
interface Loopback0
 ip address 10.3.3.3 255.255.255.255
!
router ospf 1
 router-id 0.0.0.3
```
#### 配置R4

```
interface Ethernet0/0
 ip address 192.168.34.4 255.255.255.0
  ip ospf network point-to-point
  ip ospf 1 area 99
!
interface Ethernet0/1
  ip address 192.168.45.4 255.255.255.0
  ip ospf network point-to-point
 ip ospf 1 area 99
!
interface Ethernet0/2
  ip address 192.168.24.4 255.255.255.0
  ip ospf network point-to-point
  ip ospf 1 area 99
!
interface Loopback0
  ip address 10.4.4.4 255.255.255.255
!
router ospf 1
 router-id 0.0.0.4
```
### 配置R5

```
interface Ethernet0/1
  ip address 192.168.45.5 255.255.255.0
  ip ospf network point-to-point
  ip ospf 1 area 99
!
interface Loopback0
 ip address 10.5.5.5 255.255.255.255
!
router ospf 1
 router-id 0.0.0.5
```
# 預設行為

在先前配置就緒的情況下,本節介紹預設路由器行為。

以下是從R5到10.1.1.1的跟蹤路徑。請注意, 流量通過R2, 而不是R3:

<#root>

#### R5#

```
traceroute 10.1.1.1
```
Type escape sequence to abort. Tracing the route to 10.1.1.1 VRF info: (vrf in name/id, vrf out name/id) 1 192.168.45.4 6 msec 6 msec 6 msec

2 192.168.24.2 6 msec 6 msec 8 msec

**<<< R2**

```
3 192.168.12.1 8 msec * 3 msec
```
**<<< R1**

在此網路中,路由器R4必須根據系統要求做出決定,而且能夠將流量路由到R3,而不是直接路由到 R2。

以下是R4上的路由表示例:

<#root>

R4#

```
show ip route 10.1.1.1
```
Routing entry for

**10.1.1.1/32**

Known via "ospf 1", distance 110,

**metric 30**

```
, type extern 1
Last update from 192.168.24.2 on Ethernet0/2, 00:14:33 ago
Routing Descriptor Blocks:
* 192.168.24.2, from 0.0.0.2, 00:14:33 ago, via Ethernet0/2 <<< Towards R2
  Route metric is 30, traffic share count is 1
```
字首10.1.1.1/32的度量與此路由關聯30。這是因為自治系統邊界路由器(ASBR)(R2)使用的預設度量 為20,而R4上介面Eth0/2的開銷為10。

從R4到10.1.1.1/32字首通過R3的路徑更長。此處,R4上介面Ethernet 0/2的開銷(通往R2的路徑 )被更改,以驗證它是否更改了行為:

<#root>

interface Ethernet0/2 ip address 192.168.24.4 255.255.255.0 ip ospf network point-to-point ip ospf 1 area 99  **ip ospf cost 100**

end

以下是R5的追蹤軌跡和R4的show ip route 命令輸出:

<#root> R5# **traceroute 10.1.1.1** Type escape sequence to abort. Tracing the route to 10.1.1.1 VRF info: (vrf in name/id, vrf out name/id) 1 192.168.45.4 4 msec 9 msec 8 msec **<<< R4** 2 192.168.24.2 8 msec 9 msec 10 msec **<<< R2** 3 192.168.12.1 10 msec \* 5 msec **<<< R1** <#root> R4# **show ip route 10.1.1.1** Routing entry for 10.1.1.1/32 Known via "ospf 1", distance 110, **metric 120** , type extern 1 Last update from 192.168.24.2 on Ethernet0/2, 00:01:50 ago Routing Descriptor Blocks: \* 192.168.24.2, from 0.0.0.2, 00:01:50 ago, via **Ethernet0/2** Route metric is 120, traffic share count is 1

如追蹤軌跡所示,來自R5的流量採用相同的路徑,並且流量不通過R3。此外,如show ip route 10.1.1.1命令在R4上的輸出所示,在R4上新增的成本100(介面乙太網路0/2)會生效,而且到達首 碼的路由的開銷為120(而不是30)。但是,路徑仍然沒有更改,並且流量流經R3的要求尚未滿足  $\circ$ 

要確定此行為的原因,以下是R4 show ip ospf border-routers命令輸出(R4介面Ethernet 0/2上的開 銷仍設定為100):

```
<#root>
```
R4#

**show ip ospf border-routers**

 OSPF Router with ID (0.0.0.4) (Process ID 1) Base Topology (MTID 0) Internal Router Routing Table Codes: i - Intra-area route, I - Inter-area route

**i**

 0.0.0.2 [100] via 192.168.24.2, Ethernet0/2, ABR/ASBR, Area 99, SPF 3 i 0.0.0.3 [10] via 192.168.34.3, Ethernet0/0, ABR, Area 99, SPF 3

在R4上,您可以看到有兩個區域邊界路由器(ABR)(0.0.0.2,即R2;0.0.3,即R3),並且R2是 ASBR。此輸出還顯示ASBR的區域內(i)資訊。

現在,R4上的介面Ethernet 0/2關閉,以確定流量是否通過R3,並檢視show ip ospf borderrouters命令輸出如何顯示:

#### <#root>

interface Ethernet0/2 ip address 192.168.24.4 255.255.255.0 ip ospf network point-to-point ip ospf 1 area 99 ip ospf cost 100

#### **shutdown**

end

以下是R5的trace和R4的show ip route命令輸出:

<#root>

R5#

**traceroute 10.1.1.1**

Type escape sequence to abort. Tracing the route to 10.1.1.1 VRF info: (vrf in name/id, vrf out name/id) 1 192.168.45.4 7 msec 7 msec 8 msec

**<<< R4**

2 192.168.34.3 9 msec 8 msec 8 msec

**<<< R3**

3 192.168.23.2 9 msec 9 msec 7 msec **<<< R2** 4 192.168.12.1 8 msec \* 4 msec **<<< R1** <#root> R4# **show ip route 10.1.1.1** Routing entry for 10.1.1.1/32 Known via "ospf 1", distance 110, **metric 40** , type extern 1 **<<< Metric 40** Last update from 192.168.34.3 on Ethernet0/0, 00:01:46 ago **<<< Traffic to R2** Routing Descriptor Blocks: \* 192.168.34.3, from 0.0.0.2, 00:01:46 ago, via Ethernet0/0 Route metric is 40, traffic share count is 1

如圖所示,當R4上的Interface Ethernet 0/2關閉時,流量會通過R3。此外,與通往R3的路由相關的 開銷僅為40,而通過R2通往10.1.1.1/32的開銷為120。OSPF協定仍然更喜歡通過R2而不是R3路由 流量,即使通過R3到達10.1.1.1/32的成本更低。

以下是show ip ospf border-routers在R4上的輸出:

<#root>

R4#

**show ip ospf border-routers**

 OSPF Router with ID (0.0.0.4) (Process ID 1) Base Topology (MTID 0) Internal Router Routing Table Codes: i - Intra-area route, I - Inter-area route

**I**

 0.0.0.2 [20] via 192.168.34.3, Ethernet0/0, ASBR, Area 99, SPF 4 i 0.0.0.3 [10] via 192.168.34.3, Ethernet0/0, ABR, Area 99, SPF 4 到達ASBR所需的資訊是區域間信息。但是,詳細說明如何到達ASBR的區域內資訊優先於區域間資 訊,而不管與兩條路徑關聯的OSPF開銷如何。

因此,通過R3的路徑不是首選路徑,即使通過R3的開銷較低。

在這裡,R4上恢復了Interface Ethernet 0/2:

interface Ethernet0/2 no shutdown end

來自R5的跟蹤指示路由操作返回到之前觀察到的那些操作 ( 流量不通過R3流動 ) :

<#root>

R5#

**traceroute 10.1.1.1**

Type escape sequence to abort. Tracing the route to 10.1.1.1 VRF info: (vrf in name/id, vrf out name/id) 1 192.168.45.4 6 msec 7 msec 7 msec

**<<< R4**

2 192.168.24.2 7 msec 8 msec 7 msec

**<<< R2**

3 192.168.12.1 8 msec \* 12 msec

**<<< R1**

有多種方法可以解決此問題(此清單並非詳盡無遺):

- 將R2和R3之間的區域更改為99,然後修改成本。
- 在R2和R3之間新增另一條鏈路,並將其配置為區域99。
- 使用多區域ADJ

請參閱下一節, 瞭解多區域OSPF ADJ的運作方式及其如何解決當前的問題。

多區域鄰接配置

如前所述,多區域ADJ可用於在單個鏈路上形成多個點對點邏輯鄰接。要求鏈路上必須只有兩個 OSPF揚聲器,而在廣播網路中,您必須手動將OSPF網路型別更改為鏈路上的點到點。

此功能允許多個區域共用單個物理鏈路,並在共用該鏈路的每個區域中建立區域內路徑。

為了滿足此要求,您必須通過鏈路Ethernet 0/1在R2和R3之間配置OSPF多區域ADJ,該鏈路當前 僅位於區域0中。

### R2的配置如下:

#### <#root>

```
interface Ethernet0/1
  ip address 192.168.23.2 255.255.255.0
  ip ospf network point-to-point
```
 **ip ospf multi-area 99**

 ip ospf 1 area 0 end

#### R3的配置如下:

#### <#root>

interface Ethernet0/1 ip address 192.168.23.3 255.255.255.0 ip ospf network point-to-point

 **ip ospf multi-area 99**

 ip ospf 1 area 0 end

### OSPF ADJ通過虛擬鏈路啟動:

%OSPF-5-ADJCHG: Process 1, Nbr 0.0.0.2 on OSPF\_MA0 from LOADING to FULL, Loading Done %OSPF-5-ADJCHG: Process 1, Nbr 0.0.0.3 on OSPF\_MA0 from LOADING to FULL, Loading Done

以下是新成立的ADJ:

<#root>

**R2#show ip ospf neighbor 0.0.0.3**

<Snip> Neighbor 0.0.0.3, interface address 192.168.23.3 In the area 99 via interface OSPF MAO Neighbor priority is 0, State is FULL, 6 state changes DR is 0.0.0.0 BDR is 0.0.0.0 Options is 0x12 in Hello (E-bit, L-bit) Options is 0x52 in DBD (E-bit, L-bit, O-bit) LLS Options is 0x1 (LR) Dead timer due in 00:00:39 Neighbor is up for 00:03:01 Index 2/3, retransmission queue length 0, number of retransmission 0 First 0x0(0)/0x0(0) Next 0x0(0)/0x0(0) Last retransmission scan length is 0, maximum is 0 Last retransmission scan time is 0 msec, maximum is 0 msec

#### <#root>

**R3#show ip ospf neighbor 0.0.0.2**

<Snip> Neighbor 0.0.0.2, interface address 192.168.23.2 In the area 99 via interface OSPF\_MA0 Neighbor priority is 0, State is FULL, 6 state changes DR is 0.0.0.0 BDR is 0.0.0.0 Options is 0x12 in Hello (E-bit, L-bit) Options is 0x52 in DBD (E-bit, L-bit, O-bit) LLS Options is 0x1 (LR) Dead timer due in 00:00:39 Neighbor is up for 00:01:41 Index 2/3, retransmission queue length 0, number of retransmission 0 First 0x0(0)/0x0(0) Next 0x0(0)/0x0(0 Last retransmission scan length is 0, maximum is 0 Last retransmission scan time is 0 msec, maximum is 0 msec

# 驗證

要驗證您的配置是否正常工作,請在R4上輸入show ip ospf border-routers命令:

<#root>

R4#

**show ip ospf border-routers**

 OSPF Router with ID (0.0.0.4) (Process ID 1) Base Topology (MTID 0) Internal Router Routing Table Codes: i - Intra-area route, I - Inter-area route i 0.0.0.3 [10] via 192.168.34.3, Ethernet0/0, ABR, Area 99, SPF 10 **i**

0.0.0.2 [20] via 192.168.34.3, Ethernet0/0, ABR/ASBR, Area 99, SPF 10

如圖所示,用於將流量路由到R2(0.0.0.2)/ASBR的區域內資訊通過R3。這可解決前面提到的問題。

以下是R5的追蹤軌跡:

```
<#root>
R5#
traceroute 10.1.1.1
Type escape sequence to abort.
Tracing the route to 10.1.1.1
VRF info: (vrf in name/id, vrf out name/id)
1 192.168.45.4 8 msec 9 msec 8 msec  
<<< R4
2 192.168.34.3 8 msec 8 msec 8 msec  
<<< R3
3 192.168.23.2 7 msec 8 msec 8 msec  
<<< R2
4 192.168.12.1 8 msec * 4 msec       
<<< R1
```
如圖所示,從R5發往10.1.1.1的流量會正確通過R3,並且滿足系統要求。

在R2、R3和R4上輸入show ip ospf neighbor命令以驗證是否已建立ADJ:

<#root>

**R2#show ip ospf neighbor**

Neighbor ID Pri State Dead Time Address Interface 0.0.0.3 0 FULL/ - 00:00:39 192.168.23.3

**Ethernet0/1**

0.0.0.4 0 FULL/ - 00:00:37 192.168.24.4 Ethernet0/2 0.0.0.3 0 FULL/ - 00:00:33 192.168.23.3

**OSPF\_MA0**

#### <#root>

**R3#show ip ospf neighbor**

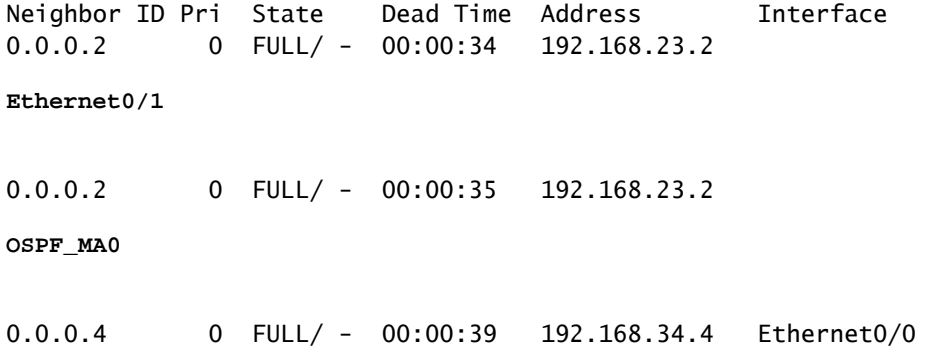

<#root>

**R4#show ip ospf neighbor**

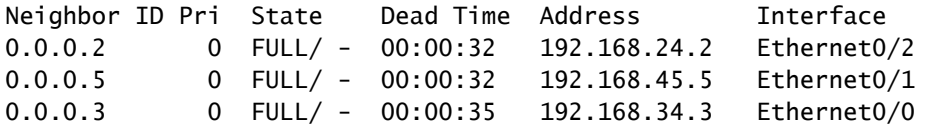

註:在這些輸出中,Ethernet0/1 Interface條目表示區域0上的ADJ,OSPF\_MA0 Interface條 目表示區域99上的多區域ADJ。

R4介面Ethernet 0/2的開銷仍為100,在R4上首選通過R3的路徑。如果移除此開銷,則R4會像以前 一樣將流量直接路由到R2。

以下是R4上的配置和show ip route命令輸出,其中R4介面Ethernet 0/2上仍配置的IP OSPF開銷為 100:

#### <#root>

interface Ethernet0/2 ip address 192.168.24.4 255.255.255.0 ip ospf network point-to-point ip ospf 1 area 99

**ip ospf cost 100**

<#root>

R4#

**show ip route 10.1.1.1**

Routing entry for 10.1.1.1/32 Known via "ospf 1", distance 110,

**metric 40**

#### **type extern 1**

,

```
Last update from 192.168.34.3 on Ethernet0/0, 00:28:45 ago
Routing Descriptor Blocks:
* 192.168.34.3, from 0.0.0.2, 00:28:45 ago, via Ethernet0/0
   Route metric is 40, traffic share count is 1
```
以下是移除成本時R4上的組態和show ip route指令輸出:

```
interface Ethernet0/2
 ip address 192.168.24.4 255.255.255.0
  ip ospf network point-to-point
 ip ospf 1 area 99
  end
```
#### <#root>

R4#

**show ip route 10.1.1.1**

```
Routing entry for 10.1.1.1/32
Known via "ospf 1", distance 110, metric 30, type extern 1
Last update from 192.168.24.2 on Ethernet0/2, 00:00:13 ago
Routing Descriptor Blocks:
* 192.168.24.2, from 0.0.0.2, 00:00:13 ago, via Ethernet0/2
```
**<<< Route changed back to R2**

Route metric is 30, traffic share count is 1

# 疑難排解

目前尚無特定資訊可用於排解此組態的疑難問題。

### 關於此翻譯

思科已使用電腦和人工技術翻譯本文件,讓全世界的使用者能夠以自己的語言理解支援內容。請注 意,即使是最佳機器翻譯,也不如專業譯者翻譯的內容準確。Cisco Systems, Inc. 對這些翻譯的準 確度概不負責,並建議一律查看原始英文文件(提供連結)。